# **tokensale guide envion ICO**

be part of the worlds most innovative energy and blockchain investment

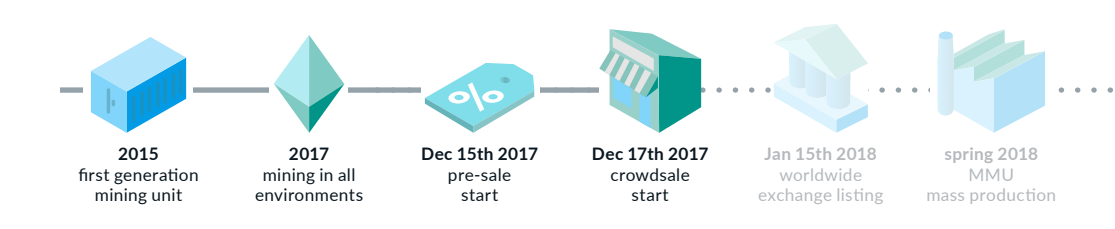

### **WELCOME**

Welcome to the envion tokensale guide. Here, you can find all the information to assist you in creating your envion account, purchasing EVN tokens upon start of the ICO and being a part of the envion community!

We are eager to make these processes as easy as possible for you to deal with so you can activate your account and start purchasing tokens right upon the start of our ICO. This guide will lead you through the preparation as well as the registration and purchase process:

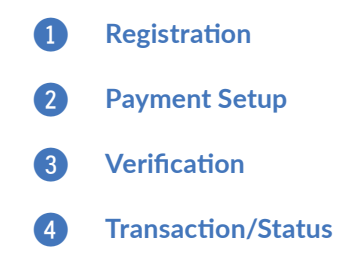

The required information is needed for you to invest in EVN tokens.

#### **FURTHER INFORMATION**

For any further information you may be looking for, please take a look at:

**White Paper** https://envion.org/whitepaper *Detailed information on the whole envion project, ideas and numbers*

**How to buy ETH** https://envion.org/how2eth *3-steps-guide to buy Ether, the recommended payment method to pay the EVN token*

**MetaMask guide** https://envion.org/how2mema *The Envion guide for the most comfortable browser wallet MetaMask*

**MyEtherWallet guide** https://envion.org/how2mew *The official guide for the popular ETH wallet* 

**How to invest guide** https://envion.org/how2evn *Our whole guide from A-Z regarding all questions about the investment process*

Also make sure to keep always up-to-date check www.envion.org and follow us on:

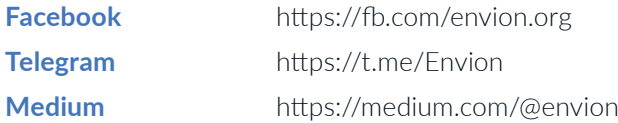

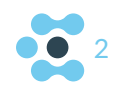

# TOKENSALE OVERVIEW

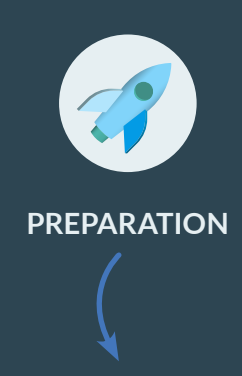

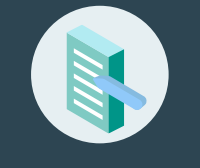

#### **REGISTRATION**

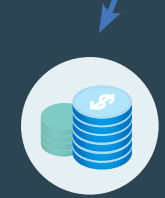

**PAYMENT SETUP**

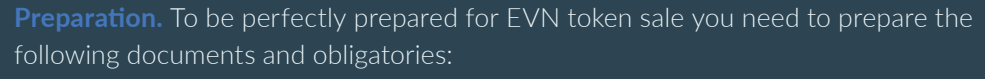

- Scan of passport, ID card or driver`s license (country-dependent)
- US Investors: additional documents needed (https://envion.org/verifyinvestor)
- Ether (guide: https://envion.org/how2eth), alternatively Bitcoin or credit card
- FRC-20 wallet to receive FVN tokens. e.g. MetaMask (https://envion.org/how2mema) or MyEtherWallet (https://envion.org/how2mew)

**Registration.** In order to register with envion, we need the following information from you:

- A valid email address
- Your full name
- Country of residence

**Payment Setup.** We offer EVN tokens via our website envion.org ONLY. There are three ways to complete your purchase. However, we recommend to pay with Ether (ETH):

- Ether payment (highly recommended, no fees)
- Bitcoin payment (additional fees)
- Payment by credit card (additional fees, token locking period for several months – you could buy ETH (https://envion.org/how2eth) with credit card first to avoid this locking period))

**Verification.** For the verification of your account, we need to verify your identity by means of a suitable document (ID card, passport, driver`s license).

*US residents only: additional documents are needed (https://envion.org/verifyinvestor)*

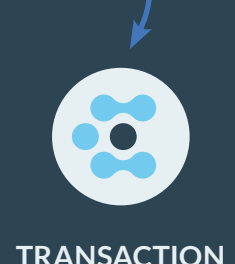

**VERIFICATION**

**Transaction.** After your payment is verified, we will send you the purchased EVN tokens generally within the next few hours, latest until January 15th, 2018.

### **MORE DETAILS ON HTTPS://ENVION.ORG/HOW2EVN**

## PREPARATION

Before investing in EVN tokens we need our investors to be aware of our prerequisites and general information on the EVN token sale. You can find a summary of the main aspects below.

Detailed information could be found in our whitepaper (envion.org/EVN-whitepaper) and the "How to invest" guide at our website (envion.org/how2env).

**Who can participate?** Envion does not exclude any individuals from any country in the world from participating in the envion ICO. There are certain special participation rules, however, that are explained below. All participants are encouraged to check up on local ICO rules.

**Special Participation Rules.** Restrictions apply to US investors and German residents. German residents may only make investments of more than €200,000. US residents, citizens, and Green Card holders will need a letter from their accountant confirming their eligibility as accredited investors. In both cases, simply sign and upload this accreditation form to confirm your status: http:// envion.org/verifyinvestor

**Where to purchase EVN?** The EVN tokens are only available for sale at our website www.envion.org. Please be careful and have a look out at not sending money to third parties claiming to be part of our ICO.

**When to purchase EVN?** The envion ICO kicks off on Dec 15th, 2017 at 12PM GMT and ends on Jan 14th, 2018.

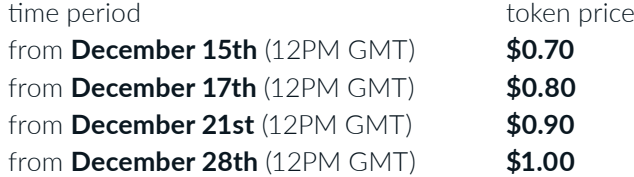

The token sale ends as soon as the hard cap of 150,000,000 sold tokens has been reached, or on January 14th, 2018. The soft cap for the EVN token sale is 1000 ETH.

**Minimum and Maximum EVN purchase quantities.** There is no minimum investment in EVN tokens. German residents may only make investments of more than €200,000. Be aware that smaller investments may be affected by minimum payout restrictions. See the FAQ (envion.org/ico) for more information.

**How to pay.** You can purchase EVN tokens in three ways: Ether (ETH), Bitcoin (BTC) and Credit Card. For lowest fees and safe payment we recommend to buy EVN tokens with ETH.

**Token lockdown period.** Buying EVN by credit card will result your tokens to end up in a lockdown period of 4–12 months (see envion.org/faq). This lockdown period is a protection for our investors needed for credit card payments as an additional fraud protection. Paying by credit card or BTC furthermore results in higher transaction costs and, by that, less tokens. You can buy ETH with credit card to bypass this lockdown period.

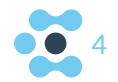

# REGISTRATION AND PURCHASE

#### **STEP 1 REGISTRATION**

In order to invest in EVN tokens you need to register with envion. You can run through the registration process by creating your account at www.envion.org/ico

#### ACCOUNT CREATION

To create an account with envion, please sign up with your email address using a secure password. Then you only need to fill in your country of residence and verify the captcha security box.

Here, you accept the terms and conditions as well.

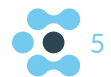

### **STEP 2 PAYMENT SETUP**

For the setup of your payment you need to select your preferred payment method. We accept payments by Ether, Bitcoin and Credit Card.

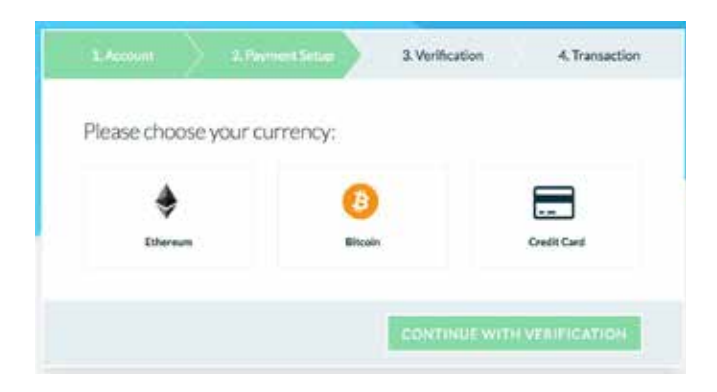

Please be aware that payments by credit card will result in higher transaction costs, and by that, less tokens for your purchase. Additionally, EVN tokens purchased by credit card will end up in a lockdown period of 4-12 months (see https://envion.org/faq). This lockdown period serves as an additional fraud protection for our investors and can be bypassed by purchasing EVN tokens with ETH. Find a guide on "How To Buy Ether" in advance by credit card here: https:// envion.org/how2eth.

#### ETH PAYMENT (RECOMMENDED)

Purchasing EVN tokens with ETH payment is the best way to buy our tokens, mainly due to lowest transaction costs. For ETH payments, please fill in your preferred investment amount as indicated below. Typing in the amount of ETH payment you want to invest will reveal the amount of EVN tokens you receive. MetaMask will automatically fill out the form for you.

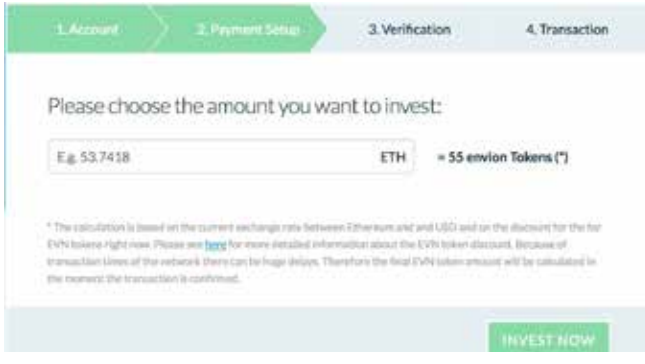

**MetaMask.** If you do not have MetaMask (https://envion.org/how2mema) installed yet, we highly recommend you to install it before continuing the process. Manual payments can sometimes prove to be complicated and take up a lot more time for the EVN token purchase compared to using MetaMask. You can easily download MetaMask by clicking on the link provided during the registration flow.

If you installed the MetaMask plugin for Chrome already, the plugin will open automatically. The only thing you need to do is to submit your purchase. Settings are automatically provided by envion (do NOT change!).

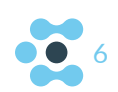

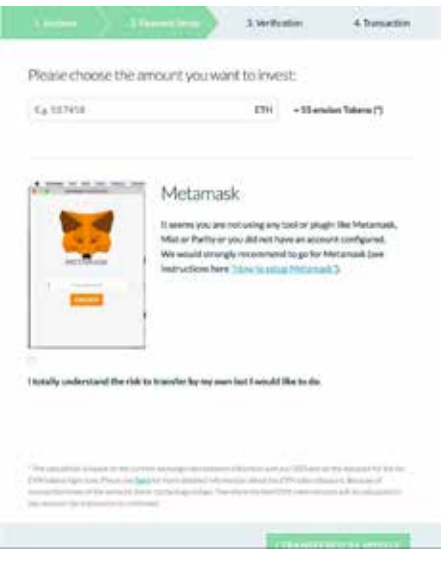

As soon as the transaction has been processed you will receive an email to continue the authentication process to receive your tokens.

**Manual ETH Payment (advanced users).** We do not recommend to manually pay with ETH as you need to set up some steps:

- Log into your personal wallet
- Fill in your sending ETH address and envion's receiving ETH address and the amount you would like to invest in Ether
- Add the following string of characters as additional information to the transaction: 0xb4427263
- recommended gas: about 200,000; between 30–70 gwei

As soon as the transaction has been processed you will receive an email to continue the authentication process to receive your tokens.

#### BTC PAYMENT

For BTC payments please choose BTC payment and type in the amount of BTC you want to invest in EVN tokens. The token calculator shows you how many tokens you will get for your Bitcoins. As soon as you submit this, you will be redirected to a new window in your browser to complete the transaction in your wallet. Here you need to enter our receiving address and the amount you want to invest. By scanning a QR-code with the app of your choice you complete the payment.

As soon as the transaction has been processed you will receive an email to continue the authentication process to receive your tokens

#### CREDIT CARD PAYMENT (WITH LOCKDOWN PERIOD)

Payments by credit card need the general information for credit card purchases. Please fill in the full name on your credit card, the credit card number, its expiration date and the security code on the back of the card to complete your purchase.

As soon as the transaction has been processed you will receive an email to continue the authentication process to receive your tokens.

7

### **STEP 3 VERIFICATION**

#### FILE UPLOAD

After the payment method has been set up you need to verify your account by means of a few authentication steps that are explained below.

**Step 1 - Identification.** In order to properly register and for us to keep the EVN token sale as safe as possible, an official document, like an ID card, passport or driver's license is needed for the verification process of your account.

First, please fill in your:

- Nationality
- First Name
- Last Name
- Date of Birth
- Residential Address

In case your residential address is outside of the US, you will have to tick off a check box that you are not a US citizen. In case you do not do this, you will be regarded a US citizen by the system and will need to upload additional documents (see below).

After providing your personal details, you need to upload an official document to prove the data is correct. You can upload a scan of your document which will be reviewed by our service partner Onfido, approving your account.

For the process to run smoothly, please follow below listed guidelines in ID/ passport upload to get accepted:

- Upload a scan in PNG / JPG / PDF format
- Only use a valid (non-expired) ID/document like
	- National ID card
	- Government issued passport
	- Driver's license
- All information and numbers must be readable
- Document must be scanned in full, entire document on the scan

**Step 2 - Accreditation (US residents only).** If you are a US resident, citizen or Green Card holder you need to provide additional documents proving that you are accredited for investments in EVN. The required documents will show up during the verification process. This usually includes an accreditation form (envion.org/verifyinvestor). Please upload the information in the upload accreditation window.

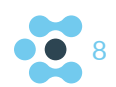

### **STEP 4 TRANSACTION/STATUS**

**Wallet.** After completing your purchase we need you to fill in the sending wallet address you sent us your ETH from. For payments with BTC or Fiat we need your ETH receiving ERC-20 compatible wallet address. We need this information from you to identify the payment and couple it with your investor account to let you receive your tokens.

**Status.** To check the status of your transaction and verification processes, find your dashboard in your account with up-to-date information.

**Delay and Precautions.** Be aware of the fact that high traffic on our website and during the token sale can lead to longer transaction times of your payment. This does not mean that your payment has failed. In case something went wrong with your BTC or Credit Card payment we will notify you immediately by email. High traffic on our website and during the token sale can furthermore lead to longer verification times of your documents. This does not mean that your verification has failed either and we will notify you by email in case something went wrong with the verification of your documents. This email will also tell you how to move on and what possible reasons for the failed verification were.

**Please always watch out to only click on links provided by envion. Always check the sender and the website information with the correct SSL certificate to keep your data safe.**

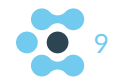